# You've applied to Pellissippi State: Now What?

#### Log in to myPellissippi

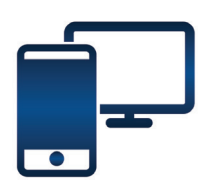

Set up your myPellissippi account and get started! This is where you get all your INFO – log in at least weekly.

### How?

Go to www.pstcc.edu. Click on "Resources" at top of page and select "myPellissippi."

Click "Look up USERNAME and Pnumber."

Change your password. Your first password is your Pnumber (with a capital P) and # sign at the end.

Sign up for New Student Orientation.

Contact the HelpDesk if you get stuck. Text 66746, keyword pstech, or call 865.694.6537.

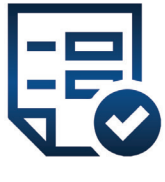

#### Complete your admissions and financial aid requirements.

Send us your current high school transcript.

#### Send in all your ACT scores.

You can find your ACT scores from your transcript or from ACT.org.

> New student registration for fall 2020 starts April 27. Registration for current students starts April 6.

We look forward to seeing you here!

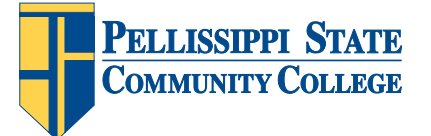

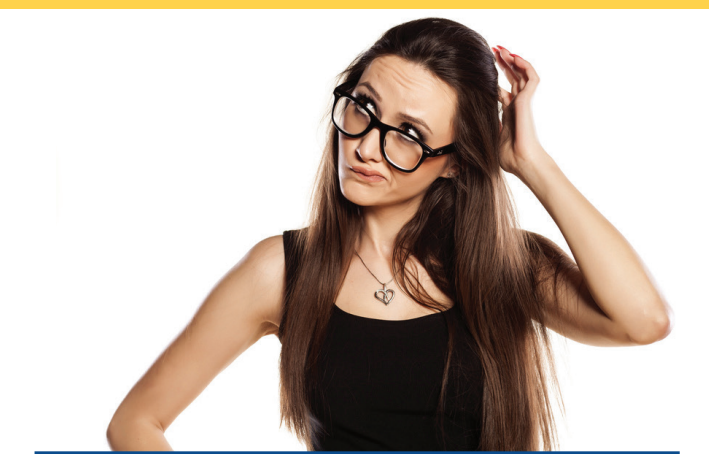

## See an advisor and register for classes

First-time, degree-seeking students are required to meet with an advisor before registering for classes. Advising appointments for new students last approximately 1-hour. Go to myPellissippi and complete PAWS before your advising appointment.

To schedule an appointment, download the Navigate app, called "Navigate Student," from Google Play or the App Store - or call 865.694.6400.

Register for classes in myPellissippi as soon as possible to get the best selection.

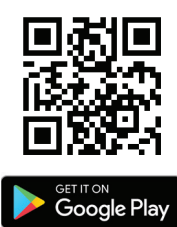

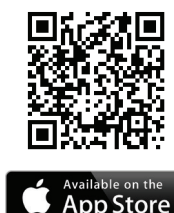

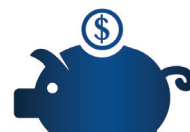

Check your Financial Aid requirements on myPellissippi.

Click on the Financial Aid tab. If something is required,

GET IT IN BY JULY 1 – OR YOU MAY HAVE TO PAY FEES.

Check your TSAC portal – www.tn.gov/ collegepays/tsac-student-portal to ensure that the school listed is the school you want to attend.

A TBR Institution An AA/EEO College PSCC 12020867